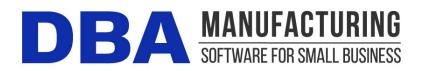

# **Release Notes – Build 396**

Build 396.2.1 - Released October 23, 2018

# Contents

| Overview                                  | .1 |
|-------------------------------------------|----|
| System Administrator Task List            | .3 |
| Build 396 Releases                        | .5 |
| Hot Fix Build 396.2.1                     | .5 |
| New Features - Service Pack Build 396.2.0 | .5 |
| Hot Fix Build 396.1.1                     | .6 |
| New Features - Service Pack Build 396.1.0 | .6 |
| New Features - Main Release Build 396.0.0 | .8 |
| Documentation Changes1                    | 2  |

# **Overview**

This latest version of DBA Manufacturing is focused on sales order management, MRP education, online documentation, quote improvements, and the estimated purchase cost basis.

## Sales Order Management

#### **Expected Ship Date (New)**

The sales order line item *Required Date* is now accompanied by a new *Expected Ship* date. This enables the *Required Date* to be used exclusively as an internal target date for MRP and job and picking priority, whereas the *Expected Ship* date is an external date used for customer communications.

#### Late Supply Screen (New)

*Expected Ship* dates are managed by a new *Late Supply* screen, which lists sales orders that are dependent on late supply from jobs and purchase orders. *Expected Ship* dates can be updated directly in the screen to reflect likely ship dates based on feedback from production, purchasing, and MRP.

### Picking Manager Screen (New)

A new *Picking Manager* screen allocates stock on hand to sales order lines in earliest *Required Date* order. Color codes indicate which orders are ready for full or partial shipment with drill-down to sales order and item allocation details. Orders can be selected one-by-one for linking to the *Order Picking* screen, which now includes an *Allocated* column for the suggested pick quantity.

# **MRP Education**

Time to Shipment MRP is a demand-driven planning system that only responds to actual demand originating from current sales orders. Demand-driven MRP is distinctly different than job or forecast driven planning and enables faster time to shipment with lean inventory.

To help you get the most out of Time to Shipment MRP, this latest build includes a new set of educational materials. On the *MRP - Education* menu, the *MRP Guidelines* wizard includes new videos that cover every aspect of demand-driven planning. The MRP workflow guide has been completely revised and is your ultimate print resource for demand-driven planning.

# **Online Documentation (F1 Help)**

F1 Help and product documentation is now provided in a new online format that is always up to date for the latest product version. Online documentation can be accessed from the Help menu, by pressing F1 for screen help, or from the *Documentation* link in our website.

## **Quote Improvements**

Previously quotes could only be copied from quotes, but now they can be copied from quotes and sales orders. When a quote is converted to a sales order, the quote date and quote conversion date are now carried forward to the sales order header. A new *Quotes* data view enables you to track and report open, converted, and closed quotes.

# **Estimated Purchase Cost Basis**

You can now mass update P item estimated costs by the default supplier price, which is the ideal cost basis because it would be the most likely price that would apply to a new purchase order.

# **System Administrator Task List**

### Pre-Installation Recommendations

#### Support subscription recommended

We recommend obtaining an ongoing support subscription so that you can submit support tickets if you need any assistance with the product update or any other issues.

### Always make a manual backup!

Always make a manual backup of your main company database, custom form layouts, and documents and images before installing any product update.

#### Database

We recommend backing up your main company database using the Backup Manager utility (see below), which automatically detects the database path.

Otherwise, the main company database file (*EJDB.FDB*) is normally located in the following folder -- (*drive letter\program files (x86)\DBA* Manufacturing\Database.

#### **Custom Form Layouts (\*.rtm files)**

Custom form layouts are stored as \*.rtm files in the Reports folder, normally in this path -- (drive letter\program files (x86)\DBA Manufacturing\Reports.

#### **Documents and Images**

Documents and images can be saved into user-selected folders. Back up the appropriate folders as needed.

### Use the Backup Manager

A new Backup Manager was introduced in previous build 395. It is used for database backups and should be incorporated into your current backup procedures.

The Backup Manager is an external utility that is used to create database backups, to restore from backup when needed, and to optimize your database performance with a simultaneous backup and restore.

#### Used solely for database backups

The Backup Manager is not a generic backup utility that can be used with multiple file types. Its sole purpose is to create database backups to the server and mirror copies to an external drive. These database backups can then be incorporated into your general server backup to the cloud or an off-site location.

#### **Creates FBK files**

When the Backup Manager makes a database backup, it creates an FBK file that can be safely backed up with a generic software program or service. An FBK file is created using the GBAK utility supplied with the Firebird database. Besides backing up the database, the FBK file does the following:

- Rebuilds indices
- Eliminates obsolete record versions ("garbage")
- Defragment database pages
- Rewrites database tables contiguously

So whenever you restore from an FBK backup file, your database is optimized to be leaner and more efficient.

#### The backup fails if data corruption is encountered

When an FBK backup file is being created, the backup process will fail if data corruption is encountered that cannot be fixed. The benefit from this is that if yesterday's FBK file was successfully created, you know with confidence that the data corruption occurred in your most recent business day. You can therefore safely restore from yesterday's backup and you minimize any data loss to just one day.

#### Incorporate FBK backup files in your daily general backup

You will continue to make a general daily backup of all the critical data folders on your server, not just for DBA but for other applications as well. The general daily backup should incorporate the *(drive letter)\ProgramData\DBABackup* folder, which contains your FBK backup files.

#### Accessed from the server

The Backup Manager is accessed from the server by clicking *Windows Start – DBA Manufacturing – Utilities – Backup Manager*.

#### Instructions

Refer to the Installation / Update guide for Backup Manager instructions.

### Review resolved programming issues (optional)

A list of resolved programming issues in build 395 is available in the "What's New" area of the support center.

# **Build 396 Releases**

| Build 396.2.1 | Hot Fix      | October 23, 2018 |
|---------------|--------------|------------------|
| Build 396.2.0 | Service Pack | October 2, 2018  |
| Build 396.1.1 | Hot Fix      | August 23, 2018  |
| Build 396.1.0 | Service Pack | August 1, 2018   |
| Build 396.0.0 | Main Release | June 4, 2018     |

# Hot Fix Build 396.2.1

A Backup Manager error was corrected and the error audit trail was improved. Fixed a condition where sales order payment for a credit card type could be auto applied to the incorrect customer.

# **New Features - Service Pack Build 396.2.0**

#### **Resolved Programming Issues**

This service pack includes program fixes, which are listed in the online support center at *Program Updates / What's New - Build 396.2.0 Update Available - Programming Issues Resolved - Build 396.* 

## **Bills of Manufacturing**

(BOM - Bills of Manufacturing)

#### **Routing Costs Inquiry (New)**

A new *Routing Costs Inquiry* has been added to the *Routing* tab and is accessed by clicking the dollar sign icon. Within each job sequence you see cycle time, setup hours, job hours, and cost calculations for setup, labor, manufacturing overhead, subcontract services, and total routing cost.

## **Picking Manager**

#### (Sales - Picking Manager)

The *Picking Manager* transitions to the *Order Picking* screen. After each pick batch is updated, you are now prompted to transition to the *Sales Orders* screen, which selects the sales order on the opening list so that a shipment can be created on the *Shipping* tab.

# **Sales Order Inquiry**

(Sales – Sales Order Inquiry)

This inquiry has been enhanced with a new lookup by invoice number and an improved sales order lookup. Within the sales order lookup you can filter by sales order type and you can enter a text string to search and match by SO *Number*, SO *Description*, *Customer Name*, or *Cust PO Number*.

# Video - Managing SO Dates (New)

(Sales - Education - Video - Managing SO Dates)

This video has been added to the *Sales - Education* menu and should be viewed by anyone involved with order entry or job scheduling.

# Hot Fix Build 396.1.1

CTO jobs outside the item planning period were inadvertently getting converted during MRP generation.

# **New Features - Service Pack Build 396.1.0**

# Late Supply (New)

#### (Sales – Late Supply)

This new screen is used to track sales order line items that are dependent on late supply from jobs and purchase orders. The screen enables direct updating of line item *Expected Ship* dates to reflect likely ship dates based on feedback from production, purchasing, and MRP.

#### Provides feedback from production

The production department maintains the *Job Finish* date against released jobs in the *Job Schedule* screen, which reflects an assessment of when the job is likely to be finished. When a job has dependent sales order line items (where the *Job Finish* date is past the line item *Required Date*), those sales order line items are listed in the *Late Supply* screen on the *Jobs* tab.

#### Provides feedback from purchasing

The purchasing department maintains the *Expected Receipt* date against PO lines in the *PO Schedule* screen, which reflects when the purchased item is likely to be received. When a PO line has dependent sales order line items (where the *Expected Receipt* date is past the line item *Required Date*), those sales order line items are listed in the *Late Supply* screen on the *POs* tab.

#### Provides stocking item feedback from MRP

After each MRP session the *Late Supply* screen can be filtered for *New* status jobs that supply *Stocking* order policy line items. Any such sales order line items are not fully covered by stock on hand and will be shipped late.

### Enables direct updating of Expected Ship dates

The *Late Supply* screen enables direct updating of sales order line item *Expected Ship* dates to reflect feedback from production, purchasing, and MRP and to provide communication dates for customers.

NOTE: Unlike the line item *Required Date*, which is an internal target date that remains fixed because of its effect on MRP and job and picking priority, the line item *Expected Ship* date is an external date for customer communications and can be freely changed as needed.

#### SO lines not listed are supplied on time

The *Late Supply* screen is an exception screen that only lists sales order lines that are dependent on late supply from jobs or purchase orders. All other sales order lines are supplied on time and their *Expected Ship* dates can be left as is.

## Picking Manager (New)

#### (Sales - Picking Manager)

This new screen is used to manage sales order picking by means of stock allocation. Each time the screen is launched a batch process allocates stock on hand to sales order lines for all items with sales demand. Color coded icons indicate which sales orders can be fully or partially picked for shipment. Sales orders can be selected one-by-one for picking via a link to the *Order Picking* screen.

#### **Stock Allocation Hierarchy**

A batch process allocates stock whenever the screen is launched or the *Refresh* button is clicked. For each item with sales demand, stock on hand is allocated to demand events in this hierarchy:

- 1. Stock is allocated first to *Released* status job components in planned *Job Start* date order.
- 2. Remaining stock is then allocated to sales orders in ascending line item *Required Date* order.
- 3. When sales order lines share the same *Required Date*, remaining stock is allocated in ascending *SO No* order.

#### **SO Stock Allocation Inquiry**

This drill-down inquiry shows the complete stock allocation profile for a selected sales order and provides color coded icons to indicate which lines are fully or partially allocated for picking.

#### **Stock Allocation Inquiry**

This drill-down inquiry shows the complete stock allocation profile for any item listed in the *SO Stock Allocation* inquiry, including stock on hand, all job and sales demand events, and each event's allocation quantity.

# **Order Picking**

#### (Sales - Order Picking)

The same stock allocation batch process used in the *Picking Manager* screen is applied to sales order lines in the *Order Picking* screen.

#### Allocated Status (New)

A new *Allocated Status* indicator in the upper panel indicates whether the sales order can be fully or partially picked based on allocated stock. Drill-down inquiries show the complete stock allocation profile for the sales order or any of its line items.

#### Allocated Column (New)

A new *Allocated* column is located next to the *Remaining* quantity and is the suggested pick quantity based on allocated stock.

## **Stock Status Inquiry**

(Off-Menu)

#### SOs (-) Tab

The SO No field now includes a direct link to the Sales Order Inquiry.

#### Transactions Tab (New)

This new tab displays item inventory transactions.

## **MRP Guide**

(Help – DBA Help (F1) – Workflow Guides – MRP Guide)

#### Demand-Driven Scheduling (New Chapter)

This new chapter explains DBA's demand-driven scheduling system, which is based on target demand dates, job release, work center priority, and feedback from actual performance.

# New Features - Main Release Build 396.0.0

## DBA Help (F1)

(Help – DBA Help (F1))

#### **New Online Documentation Format**

F1 Help and product documentation is now provided in a new online format that is always up to date for the latest product version. Online documentation can be accessed from the Help menu, by pressing F1 for screen help, or from the Documentation link in our website.

# **Estimated Purchase Costs**

#### (BOM – Estimated Purchase Costs)

This screen has been revamped with the following improvements:

#### **New Selection Filters**

Selection filters are used to build a list of purchased items for estimated cost review. Filters have been added for *Item Category* and *Default Supplier*. You can select all or one item or you can use the *Filter* option to search item IDs and descriptions by a character string.

#### **New Reference Fields**

Grid columns have been added for *Purch Cost*, which is the supplier price factored for unit of measure or currency conversion, *Last Receipt* date, *Default Supplier*, and *Item Category*.

#### Mass Update by Default Supplier Price

You can now mass update by *Default Supplier Price*, which is the ideal cost basis for the estimated cost because it is the most likely price that would apply to a new purchase order.

## **Sales Orders**

(Sales - Sales Orders)

#### **Quote Converted and Quote Date**

When a sales order is converted from a quote, a new Quote Converted date and Quote Date are displayed on the Header tab for reference.

#### Line Item Required Date

By default the line item *Required Date* is date is populated by the item's planned *Time to Shipment* target. A new drop-down inquiry shows the time to shipment calculation details that were in effect at time of line item creation or quote conversion. This date is always left as is (except for blanket sales order entry) because it is an internal date that drives MRP and shop priorities.

#### Line Item Expected Ship Date (New)

A new *Expected Ship* date field accompanies the line item *Required Date* and indicates when you think the item is likely to be shipped. The program automatically makes the *Expected Ship* date equal to the *Required Date* when a new line is created, when a quote is converted, and when the *Required Date* is modified for blanket order entry.

The *Expected Ship* date is a reference date that has no effect on MRP generation. The date can be used for internal reference and for customer communications.

Unlike the *Required Date*, which is an MRP demand date that should remain fixed as is, the line item *Expected Ship* date can be freely changed to reflect

actual conditions. For example, if the sales order is dependent on a job that is trending late in the *Job Schedule* screen, you can change the *Expected Ship* date to reflect when you think the order is likely to ship.

# Quotes

(Sales – Quotes)

#### **Quote Copy**

Previously quotes could only be copied from quotes, but now they can be copied from quotes and sales orders.

#### Quote Dates (New)

When a quote is converted to a sales order, new *Quote Date* and *Quote Converted* date fields are carried forward and displayed in the sales order *Header* tab.

#### **Quote Tracking and Reporting (New)**

A new Quotes data view enables you to track and report open, converted, and closed quotes.

# **Quotes Data View (New)**

(Sales – Data Views – Quotes)

This new data view enables you to track and report open, converted, and closed quotes.

# **MRP** Defaults

(MRP – MRP Defaults)

### Item Planning Period – Top Level M Items

The ability to expand M item planning periods no longer applies to top level items, but continues to apply to lower level subassembly items. This restriction is necessary for top level items to prevent premature job generation for blanket sales order lines with future required dates.

## MRP

(MRP - MRP)

### **CTO Level - Item Planning Period**

CTO jobs are now only generated when the *Required Date* is within the item's planning period action window. This prevents premature job generation for a sales order line item where the default *Required Date* was manually overridden with a future date. A *No Action Needed* display option has been added that lists CTO items with required dates beyond the planning period. A *Move* option is included that enables the CTO job to be generated earlier than needed (forward scheduled from the current date).

# **MRP Analysis Codes**

(MRP – MRP Analysis Codes)

#### Search Options (New)

A new *Search* button enables you to display all analysis codes for an item, all items that have analysis codes, and all items that do not have analysis codes.

# Videos – MRP Guidelines (New)

#### (MRP - Education - Videos - MRP Guidelines)

The MRP guidelines have been completely revised with new text and videos. Anyone involved with MRP should review this new material to get a fresh overview of Time to Shipment MRP and demand-driven manufacturing.

# **Documentation Changes**

### **New Online Format**

Product documentation is now in an online format and has been revamped throughout with new graphics and screenshots. Documentation can be accessed from the *Help* menu within DBA, by pressing F1 for screen help, and from our website via the *Documentation* link in the header panel. All product guides are also available in a PDF format.

## MRP Guide (New)

(Help – DBA Help (F1) – Workflow Guides – MRP Guide)

The MRP Guide has been revised with all-new content and includes the following chapters:

#### Chapters

Benefits and Features MRP Overview MRP Phases Phase 1 – Plan Times to Shipment Phase 2 – Plan Supply Pipelines Phase 3 – Generate Jobs and POs Phase 4 – Release Jobs with Material Phase 5 – Balance Production Flow Demand-Driven Scheduling Using Review Notes Using MRP Analysis Codes Long Lead Days Purchasing MRP Guidelines FAQs